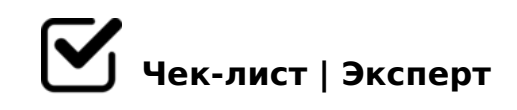

## **Чек-лист**

## **Краткая информация**

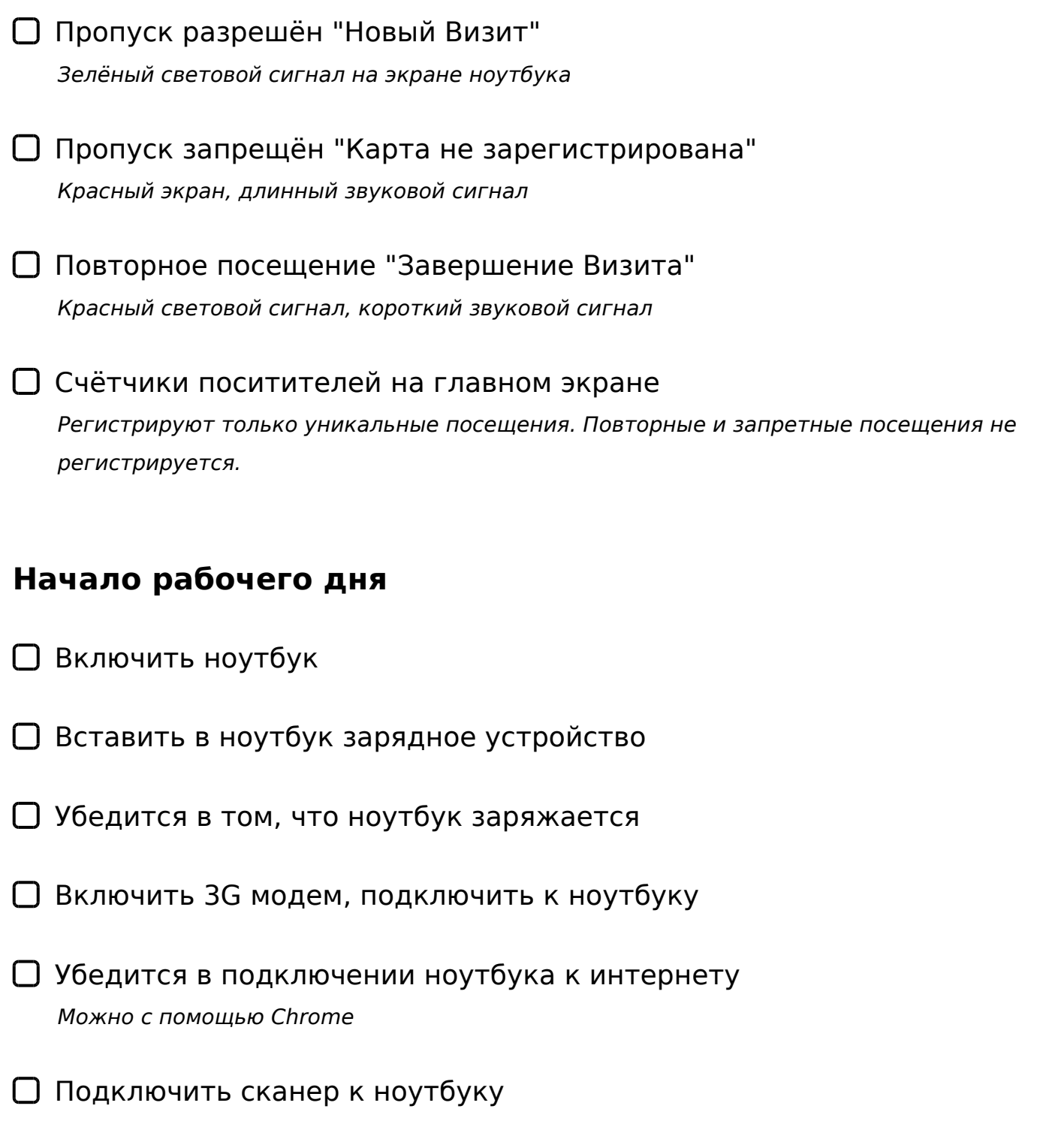

*При подключении сканер должен издать короткий звуковой и световой сигнал.*

- Войти в программу, режим пропуска *Пароль на вход в программу:258*
- Убедится в том, что счётчики клиентов обнулены
- Надёжность соединения сканера с ноутбуком *Провод от сканера должен быть надёжно зафиксирован в USB порте ноутбука.*
- Убедится в том, что курсор установлен в строке считывания карты *Срока считывание, это место где написано № Карты.*

## **Середина рабочего дня. Периодически проверять:**

- Заряд ноутбука
- Наличие подключения ноутбука к сети интернет
- Курсор в строке считывания карты

## **Конец рабочего дня**

- Выйти из режима пропуск *Сочетание клавиш win+D*
- С помощью диспетчера устройств выключить программу *По панели пуск - ПКМ - диспетчер устройств*
- Войти в программу под администратором и снять отчёты *Пароль админа:2*
- Отчёт по плановой загрузке *Отчёт по загрузке для кухни на следующий день*

BGQB ?> ?;0=>2>9 703@C7:5/D0:B8G5A:><C ?>A5I5=8N

BGQB ?;0=/D0:B >B?@028BL C?@02;ONI5<C ?> Viber

:>=F5 @01>G53> 4=O <>6=> =5 2K:;NG0BL :><?LNB5@

!>740=> A ?><>ILN >=;09= A5@28A0 '5:-;8AtBp|s://Achsolalists.expert

[:0: MB> C1@](https://checklists.expert/page/help#white-label)0BL?